## Innlogging på skogfondskonto via Altinn.

Gå inn på [www.landbruksdirektoratet.no](http://www.landbruksdirektoratet.no/) og velg «Landbruket»:

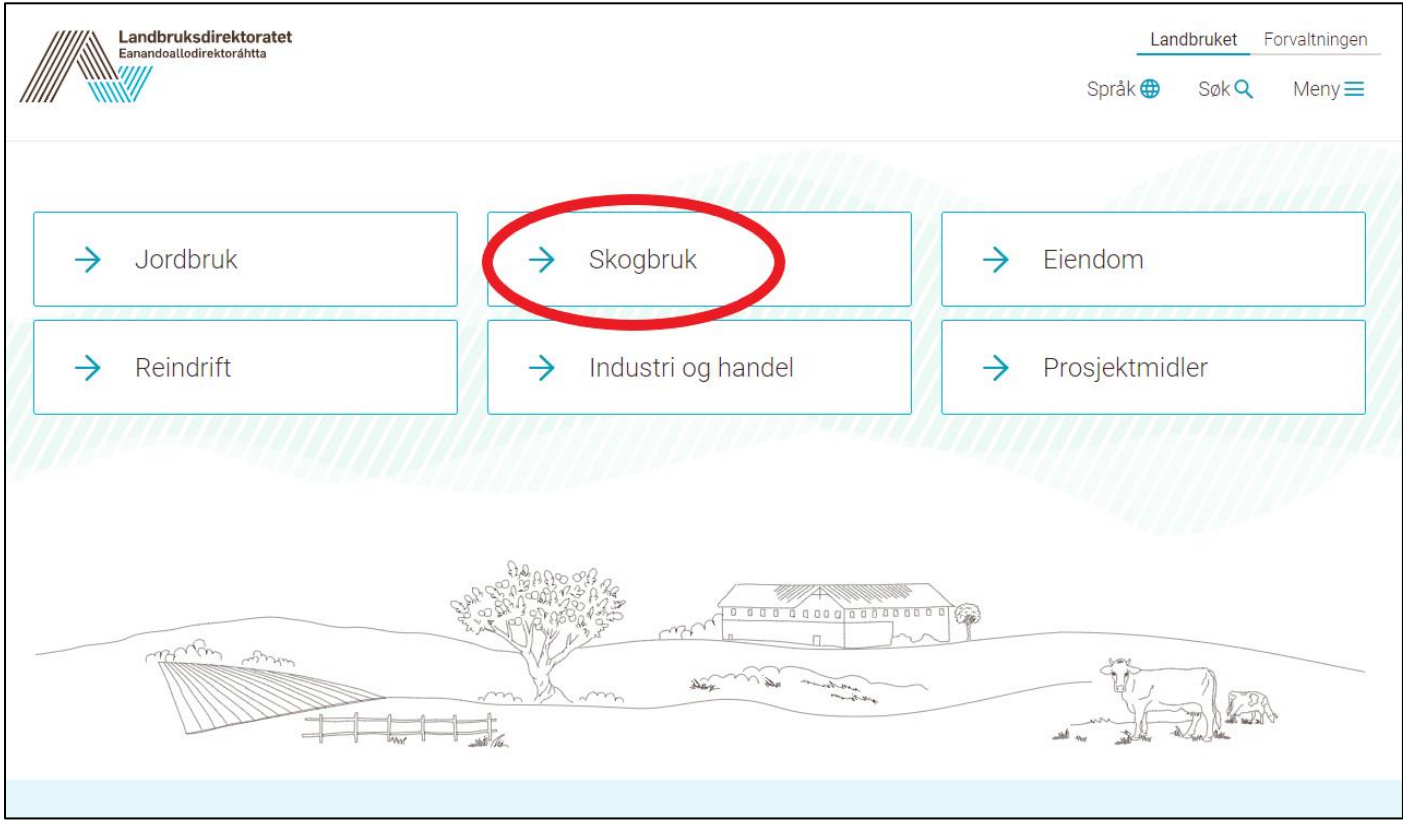

## Deretter velger du:

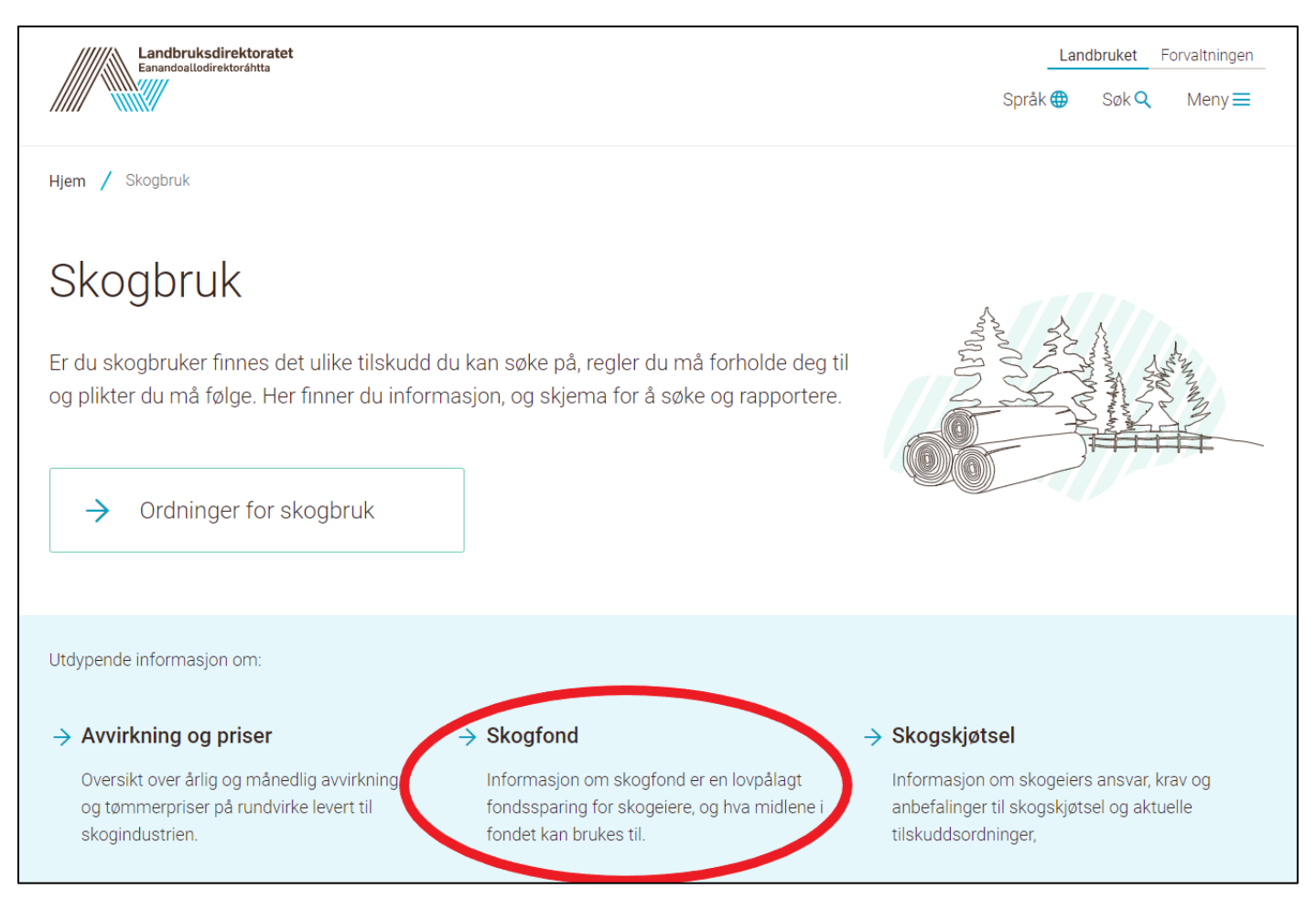

Her finner du informasjon om skogfondsordningen og mulighet for innlogging via Altinn. Logg inn med personnummer, og du vi få tilgang til skogfondskontoen din:

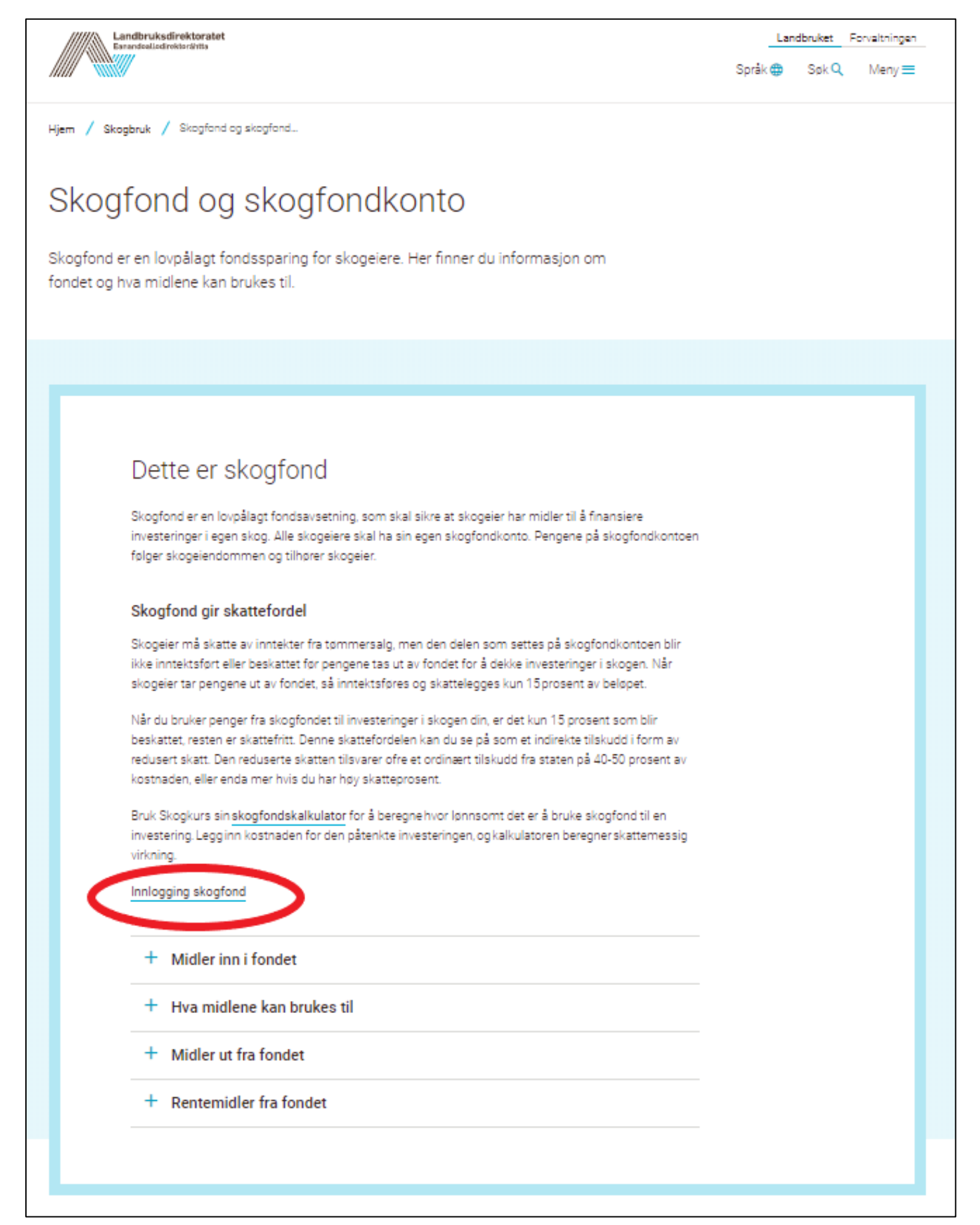